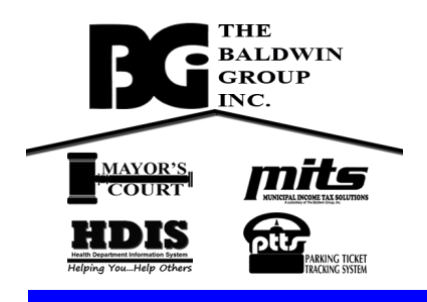

## **Your BGI program cannot be run from a cloud-based drive (i.e. Google Drive, OneDrive, etc.)**

The best way to run the program is to remotely access your desktop/laptop computer that currently runs the program. At The Baldwin Group, we use a Virtual Private Network (VPN) to "tunnel" into our network then use Remote Desktop to connect our remote workstation to our Office PC. There are several ways you can do this:

The first step is to access your network in a **secure** manner. If you have Windows Pro (7 or10) on your work PC, ask your IT professional if you can securely join your network from your home. But have the people that know your network best help you gain this access.

Once you are on the network it is relatively easy. Follow the below instructions to set up your work PC to allow access:

<https://www.pcmag.com/how-to/how-to-use-microsofts-remote-desktop-connection>

If you don't have windows 10 or can't gain access to your network, there are some paid (with free trial) software that will allow you to work from home (obviously if your IT professional has a different preference, follow their lead):

<https://get.gotomypc.com/>

<https://www.remotepc.com/>

<https://remotedesktop.google.com/>

We haven't used any of these packages in quite a while so we cannot recommend one over the other. Do your due diligence as you make your choices.

**Setting up this remote access should be done by a network/IT professional who knows your infrastructure. Our sincerest apologies, but assistance with this is not covered by your software support/maintenance agreement.**

With all due respect and understanding for the unique situation we all find ourselves in,

n. 1 D Buchen

Richard Becker, President The Baldwin Group, Inc.